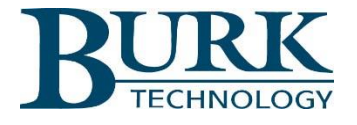

## Product Update

## *AutoPilot® Version 4.1.56 is now available for download.*

AutoPilot software version 4.1.56 is now available. Changes from version 4.1.45 to 4.1.56 are highlighted below. Detailed descriptions of these changes can be found in the Release Notes document included in the AutoPilot software download package.

**\_\_\_\_\_\_\_\_\_\_\_\_\_\_\_\_\_\_\_\_\_\_\_\_\_\_\_\_\_\_\_\_\_\_\_\_\_\_\_\_\_\_\_\_\_\_\_\_\_\_\_\_\_\_\_\_\_\_\_\_\_\_\_\_\_\_\_**

## **New Features and Enhancements**

- AutoPilot now supports 64-bit architecture.
- Resetting of the AutoPilot docking windows is now mapped to F10 function key.

## **Resolved Issues**

- "Site in Alarm" Custom View status indicators auto refresh on reconnect.
- The Custom View "Navigate" function no longer opens a new window.
- Web page objects can now be set to auto refresh.
- Stacked Custom View objects transparency property now functions properly.
- Clarified the wording of "Master Email List" caption to "Master Email Addresses".
- Custom View Timer objects properly display the timer value.
- Custom View Video object properly saves the assigned port value.
- A deleted custom view or report now get sent to the recycle bin.
- Exported logged data now references channel numbers as 1 through 256.
- The Logged Data view check boxes now require only a single click to toggle.
- Custom View editor no longer prompts to save if no changes were made.
- The Status Line custom view object visibility property is now saved properly.
- Updated the nomenclature describing how a site is connected.
- Enhanced the readability of Jet Active Flowchart conditional status blocks.
- The blue dot indicator now displays the Warp Engine state correctly at startup.
- Summary Status Group Custom View object scales properly in a new window.

To install the new software, visit [www.burk.com/downloads](http://www.burk.com/downloads) and select the support page for AutoPilot.

For further information or for assistance with this upgrade, please contact Burk Technology Technical Support at 978-486-3711 or by email at **support@burk.com.**